# **D90 TECH NEWS**

#### Filter Available Products

| Grade: | Pre Kindergarten |
|--------|------------------|
|        | Kindergarten     |
|        | Grade 1          |
|        | Grade 2          |
|        | Grade 3          |
|        | Crode 4          |

### DELETE RESOURCES YOUR DON'T NEED FOR A MORE STREAMLINED JOURNEYS HOMESCREEN

Journeys is messy, especially if you are seeeing grade 4 materials as a K teacher. You just don't need all that stuff cluttering up your screen. You can limit the grade levels of books you see when you log in to Journeys. Go to **Account**> **Update My Products** and only put checkboxes next to grades and materials you want to see.

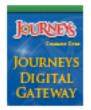

### SEE SHARON CARR ABOUT JOURNEYS ASSIGNMENTS

Do you have an online Journeys assignment which you would like students to complete during their lab time? Just let Sharon know and she will be happy to set up the assignment for you. Don't forget to give her your Journeys user name and password.

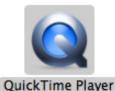

# STUDENTS CAN RECORD THEIR VOICE AND SAVE TO SERVER:

Tim wanted to have his students record themselves reading and then save the file on the server. Jim did the same with his students. We used <u>these steps</u> to do so using Quicktime. It's very simple!

### DOWNLOAD FREE APPS ON YOUR IPAD USING YOUR OWN APPLE ID

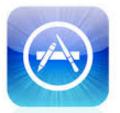

App Store

To sign in to your own account, rather than the district's, go to Settings> iTunes & App Store> click on "Apple ID:\_\_\_\_\_" at top of screen> Click "Sign Out"> enter your personal apple ID and password. Download any apps you like. NOTICE: If you ever choose to sync your iPad back up w/ the student iPads, <u>the apps</u> <u>you download from your own account will be deleted</u>. **You can easily sign back in as you after the sync and re-download them, though**.

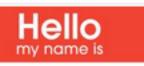

# STAFF HOME CONTACT INFO AVAILABLE ONLINE

At the start of every year you are given a hard copy of each staff member's address and home phone numbers. This is now available as a pdf on the <u>Staff</u> <u>site under Directories</u>

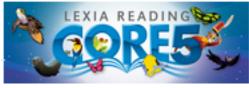

# LEXIA AND READING PLUS

# JS

reading 🕟 plus

**Diane** now handles all things relating to **Lexia** (adding of new students, reports etc.). Mandy handles all things related to **Reading Plus and Read Naturally**. The next time you need to make a request, contact the right person. Having one person control each database makes life better for all.

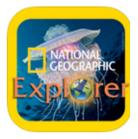

## THE NAT GEO APP IS AWESOME, USE IT!

3rd Grade (Willard only) bought the National Geographic Explorer app for kids. It's beautiful! Use it! Each month we get a new issue. We will erase old issues. <u>Note that it takes a long time to</u> <u>download a new issue. Plan for 15 min or so.</u> If it ever asks you for a password it is d90students.

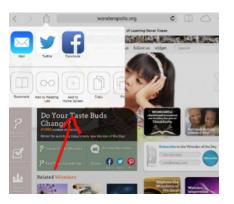

#### **iPAD TIP**

You can make it easier for your students to access a website by creating a button for it on the iPad. By tapping the Share button in Safari, students can add a button to their home screen. Once added it looks like an app on the iPad.

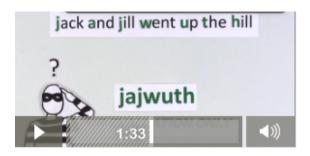

### **COME UP WITH BETTER PASSWORDS**

What do Jack and Jill have to do with passwords? For the answer show this video to your students...you'll probably learn something too. Skip to the 1:00 minute mark to get to the heart of the lesson.

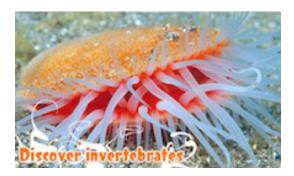

SCHOLASTIC'S STUDY JAMS IS AWESOME!

Your kids will like these videos that introduce math and science topics. They are very kid-friendly.

# everystockphoto

# TEACH STUDENTS HOW TO USE IMAGES LEGALLY

Use <u>everystockphoto.com</u> to find images that are free to use by anyone. If students use images online for assignments they need to properly cite them as sources.

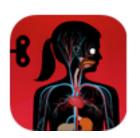

#### THE HUMAN BODY APP

Cheryl learned of this app and thought some of you may like it. "Explore a working model of the body. Every part is animated and interactive: the heart beats, guts gurgle, lungs breathe, the skin feels, and eyes see. Designed for kids ages 4+ to discover what we're made of and how we work. " It costs \$2.99 so it's not something we would put on all ipads but it may be cool to have on the teacher iPad if you are studying muscles, organs, etc.

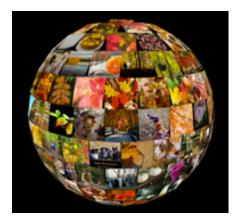

### TagGalaxy

If you would like to instill a little wonder while introducing a topic, consider using TagGalaxy. <u>http://</u> <u>taggalaxy.de</u> Type in your subject and then watch the magic! This works well with concrete subjects, e.g., animals, places, colors, seasons, etc. as well as for things like creative writing and word association. Click here for a demonstration on YouTube. <u>http://www.youtube.com/watch?v=sZZI1541IbU#t=57</u>

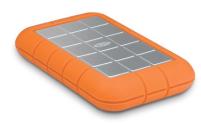

#### GIVE YOURSELF PEACE OF MIND: BACK UP YOUR COMPUTER

Just a reminder, Kevin recommends this Hard Drive: http://store.apple.com/us/product/H9376ZM/A/lacie-500gbrugged-hard-drive-triple-usb-30-7200-rpm

Put it on your desk and plug it in every day when you come in to work. It automatically backs itself up once you plug it in. You don't have to buy this exact one but you should buy a backup that is at least 500GB.